# BaroCRYPT(Cubrid) 가이드

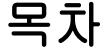

<span id="page-0-0"></span>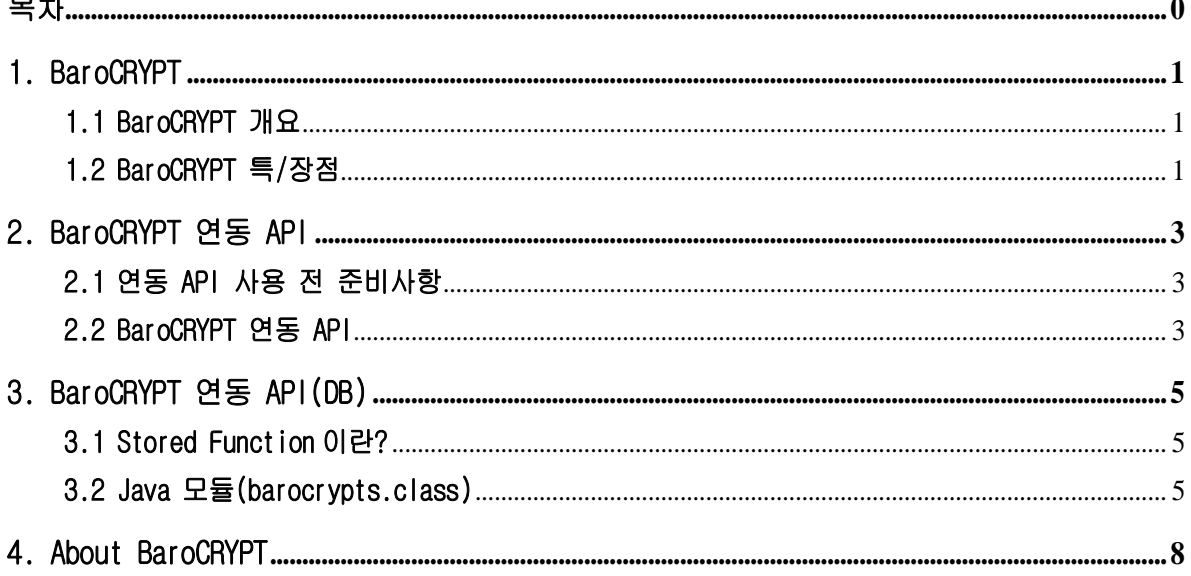

# <span id="page-1-0"></span>1. BaroCRYPT

## <span id="page-1-1"></span>1.1 BaroCRYPT 개요

BaroCRYPT 솔루션은 Feistel 암호를 사용하여 크기가 작고 구현이 쉬운 블록 암호화 알고리즘인 XXTEA (Extended Extended Tiny Encryption Algorithm)를 기반으로 하는 가볍고 가장 빠른 암호화 알고리즘이다.

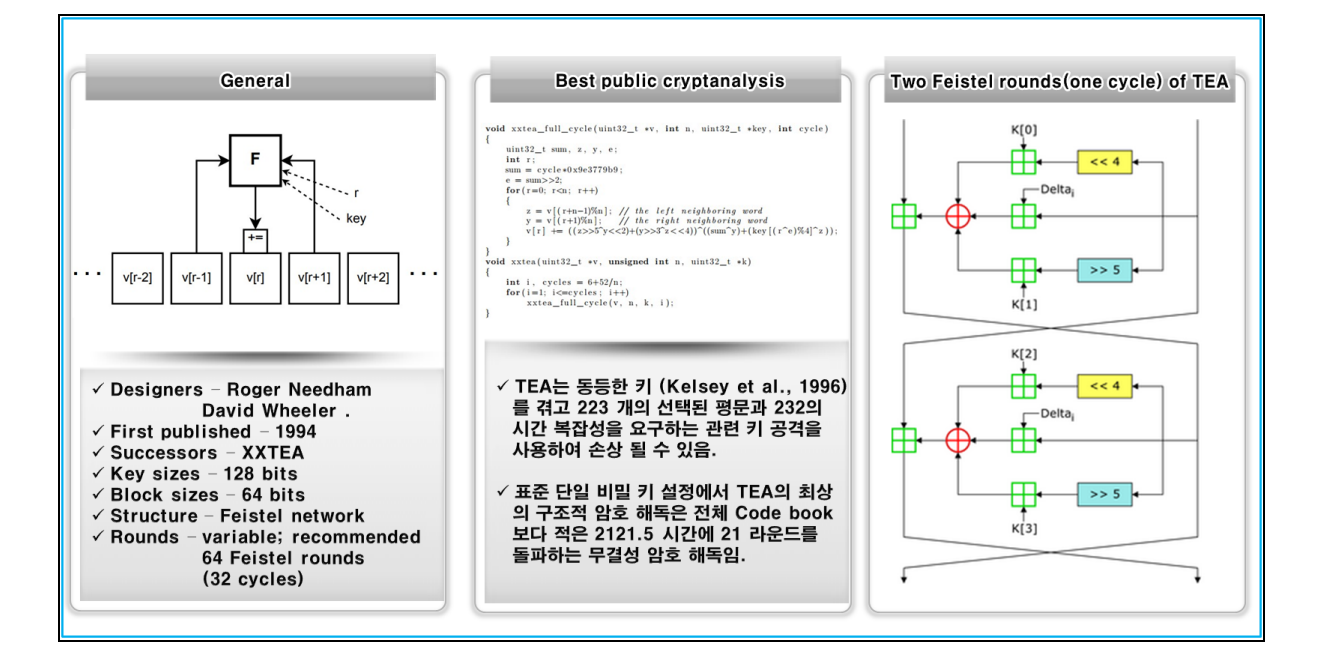

# <span id="page-1-2"></span>1.2 BaroCRYPT 특/장점

BaroCRYPT 솔루션은 XXTEA(일명 Corrected Block TEA) 암호화 알고리즘을 기반으로 사용 가능한 RAM의 양 이 최소인 레거시 하드웨어 시스템(임베디드)과 같이 극한의 제약이 있는 상황에서도 빠르게 데이터 암복 호화를 실행 가능한 최적의 솔루션으로 특장점은 다음과 같다.

- 작고 구현이 쉬운 블록 암호화 알고리즘으로 페이스텔 암호를 기반으로 하여 크기가 작고 빠르면서 구현이 쉬움
- 페이스텔 암호를 기반으로 한 작은 크기의 알고리즘으로 그 크기에 비해서 암호화 강도가 높음
- 알고리즘의 크기는 작지만 현존하는 가장 빠르고 안전한 알고리즘
- 다른 블록 암호화 알고리즘에 비해 구현이 용이하고 하드웨어 사양 제약 조건이 큰 환경에 적용이 용이 하며 자유롭게 사용
- 64 bit(8byte)를 암호화하는 블록 암호화 알고리즘으로 128 bit(16byte) 키를 사용
- Corrected Block TEA(XXTEA)는 원래 Block TEA의 약점을 수정하기 위해 고안된 블록 암호화 알고리즘
- 자유로운 Customizing 및 다양한 응용프로그램과 연동 개발의 편의성 제공 (Java, C 언어로 된 API 연동)
- SQL 문장에서 쉽게 사용할 수 있도록 TO\_ENCRYPTS(암호화), TO\_DECRYPTS(복호화) 함수 제공

#### ※ Feistel 암호란?

동일한 대치와 치환을 반복하면서 암호문이 평문으로부터 암호화되는 반복 블록 암호로 데이터 암호화 표 준(DES)과 유사한 암호로서, 평문을 반씩 2개 블록으로 나누어 한쪽은 서브 키를 사용한 기능 F로 치환하 고 그 결과를 다른 반쪽에서 배타적 논리합(XOR)한 다음 서로 교환한다. 이러한 과정을 각 치환마다 동일

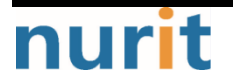

 $-1 -$ 

٦

#### 한 패턴으로 하되 마지막 치환에서는 서로 교환하지 않는다. 암호화시 사용된 서브키는 복호화시 역으로 사용된다.

**BaroCRYPT** 

٦

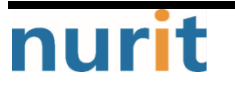

٦

# <span id="page-3-0"></span>2. BaroCRYPT 연동 API

# <span id="page-3-1"></span>2.1 연동 API 사용 전 준비사항

BaroCRYPT 모듈은 Java(barocrypt.jar)를 기반으로 작성되었기 때문에 반드시 최신 JDK 6.x 이상이 설치되 어 있어야 하며, Java 모듈을 사용하기 위한 환경설정은 다음과 같다.

① Java 환경설정(.profile)

export JAVA\_HOME=/usr/lib/jvm/java-1.7.0-openjdk-1.7.0.131.x86\_64 export CLASSPATH=\$JAVA\_HOME/lib/tools.jar:\$JAVA\_HOME/lib/classes12.jar:\$JAVA\_HOME/lib/barocrypt.jar export LD\_LIBRARY\_PATH=\$JAVA\_HOME/jre/lib/amd64:\$JAVA\_HOME/jre/lib/amd64/server:\$LD\_LIBRARY\_PATH export PATH=\$PATH:\$JAVA\_HOME/bin:\$JAVA\_HOME/jre/lib/amd64/server

② Java version 확인

> java -version java version "1.7.0\_131" OpenJDK Runtime Environment (rhel-2.6.9.0.el5\_11-x86\_64 u131-b00) OpenJDK 64-Bit Server VM (build 24.131-b00, mixed mode)

SUN 이외의 다른 벤더가 제공하는 Java 가상 머신을 사용하는 경우, Library Path에 Java VM(libjvm.so) 이 있는 경로를 추가해 주어야 한다. 이때, libjvm.so 파일의 경로는 OS 플랫폼, 지원 비트마다 다르므로 주의하여 설정한다. 예를 들어 SUN Sparc 머신에서 libjvm.so 파일의 경로는 \$JAVA\_HOME/jre/lib/sparc 이다.

# <span id="page-3-2"></span>2.2 BaroCRYPT 연동 API

필드 또는 데이터 암복호화에 사용되는 대칭 키(64byte)를 프로그램 내부에 고정되어 있으며, Java 모듈 (barocrypt.jar)을 사용하기 위해서는 반드시 barocrypt.jar file이 존재하는 디렉토리 (/home/baropam/crypt)를 포함한 Java 모듈을 Class path에 설정해야 한다.

export CLASSPATH=\$CLASSPATH:/home/baropam/crypt/barocrypt.jar

#### ① baro\_encrypts 함수

- NAME baro\_encrypts
- SYNOPSIS public static String baro\_encrypts(String data)
- DESCRIPTION 데이터를 암호화 하는 함수 data: 암호화할 데이터
- RETURN VALUES 암호화한 데이터를 반환

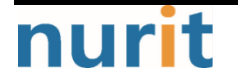

### **BaroCRYPT**

٦

#### ② baro\_decrypts 함수

- NAME baro\_decrypts
- SYNOPSIS public static String baro\_decrypts(String data)
- DESCRIPTION 데이터를 복호화 하는 함수 data: 복호화할 데이터
- RETURN VALUES 복호화한 데이터를 반환

#### ③ 데이터 암복호화 사용 예

### import barocrypt.barocrypt.\*;

```
public static void main(String[] args) {
    try {
       String encrypt_data = baro\_encrypts(args[0] );
       String decrypt_data = baro_decrypts(encrypt_data);
       System.out.println("text = [" + args[0] + "]");
       System.out.println("encrypt_data = [" + encrypt_data + "]");
       System.out.println("decrypt_data = [" + decrypt_data + "]");
    } catch (Exception e) {
        e.printStackTrace();
    } finally {
    }
}
```
٦

# <span id="page-5-0"></span>3. BaroCRYPT 연동 API(DB)

## <span id="page-5-1"></span>3.1 Stored Function이란?

저장 함수(Stored Function)를 사용하면 SQL로 구현하지 못하는 복잡한 프로그램의 로직을 구현할 수 있으 며, 사용자가 보다 쉽게 데이터를 조작하게 할 수 있다. 저장 함수는 데이터를 조작하기 위해 실행 명령의 흐름이 있고, 쉽게 조작할 수 있고, 관리할 수 있는 블록 단위라고 할 수 있다.

Cubrid는 Java로 저장 함수를 개발할 수 있도록 지원한다. Java 저장 함수는 Cubrid에서 호스팅한 Java 가 상 머신(JVM, Java Virtual Machine)에서 실행된다.

Java 저장 함수는 SQL에서도 호출할 수 있으며, JDBC를 사용하여 쉽게 Java 응용 프로그램에서 호출할 수 있다.

Java 저장 함수를 사용할 때 얻을 수 있는 이점은 다음과 같다.

- 생산성과 사용성 Java 저장 함수는 한번 만들어 놓으면 계속해서 사용할 수 있다. 사용자가 저장 함수를 SQL에서도 호출 하여 사용할 수 있고, JDBC를 사용하여 쉽게 Java 응용 프로그램에서 호출할 수 있다. - 뛰어난 상호 운용성, 이식성
- Java 저장 함수는 Java 가상 머신을 사용하므로, 시스템에 Java 가상 머신을 사용할 수만 있다면 언제 어디서나 사용할 수 있다.

## <span id="page-5-2"></span>3.2 Java 모듈(barocrypts.class)

#### 1) cubrid.conf 파일 확인

Cubrid 설치 위치로 이동하여 cubrid.conf 파일의 java\_stored\_procedure의 설정값이 yes로 되어 있는지 확인하고, no로 되어 있다면 yes로 설정하고 저장 후 닫는다. 기본값은 no이다. (cubrid.conf 파일 위치는 CUBRID 설치위치/conf 폴더 안에 있음)

#### 2) loadjava 유틸리티

컴파일된 Java 파일이나 JAR(Java Archive) 파일을 CUBRID로 로드하기 위해서 loadjava 유틸리티를 사용 한다. loadjava 유틸리티를 사용하여 Java \*.class 파일이나 \*.jar 파일을 로드하면 해당 파일이 해당 데 이터베이스 경로로 이동한다.

\$ **loadiava** [*option*] database-name java-class-file

database-name: Java 파일을 로드하려고 하는 데이터베이스 이름 java-class-file: 로드하려는 Java 클래스 파일 이름 또는 jar 파일 이름 option: -y는 이름이 같은 클래스 파일이 존재하면 자동으로 덮어쓰기 한다. 기본값은 no 이다. 만약 -y 옵션을 명시하지 않고 로드할 때 이름이 같은 클래스 파일이 존재하면 덮어쓰기를 할 것인지 묻는 다.

3) Java 모듈 Load

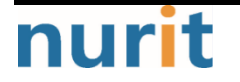

**BaroCRYPT** 

٦

Java 모듈을 Cubrid 내에 Java 공간으로 Load하는 방법은 다음과 같다.

> loadjava –y sbpdb barocrypts.class

#### 4) 암복화 Stored Function 생성 및 확인

SQL 창에 즉 Cubrid 매니저 질의모드에 들어가서 생성해 주면 된다. 생성 후 commit 해야 한다.

CREATE FUNCTION 함수명(파라미터명 파라미터타입) RETURN 리턴타입 AS LANGUAGE *언어명* NAME '클래스명.함수명(파라미터타입) return 리턴타입';

SQL 창에 즉 Cubrid 매니저 질의모드 TO\_ENCRYPTS(암호화 함수), TO\_DECRYPTS(복호화 함수)를 다음과 같 이 생성 및 확인한다.

CREATE OR REPLACE FUNCTION TO\_ENCRYPTS (data String) RETURN String AS LANGUAGE JAVA NAME 'barocrypts.barocrypt\_encrypts(java.lang.String) return java.lang.String'; CREATE OR REPLACE FUNCTION TO\_DECRYPTS (data String) RETURN String AS LANGUAGE JAVA NAME 'barocrypts.barocrypt\_decrypts(java.lang.String) return java.lang.String'; commit; SELECT \* FROM db\_stored\_procedure WHERE sp\_type = 'FUNCTION' AND LANG = 'JAVA'; sp\_name sp\_type return\_type arg\_count lang target owner ========================================== 'TO\_ENCRYPTS' 'FUNCTION' 'STRING' 1 'JAVA' 'barocrypts.barocrypt\_encrypts(java.lang.String) return java.lang.String' 'DBA' 'TO\_DECRYPTS' 'FUNCTION' 'STRING' 1 'JAVA' 'barocrypts.barocrypt\_decrypts(java.lang.String) return java.lang.String' 'DBA'

등록된 Java 저장 함수 정보는 db\_stored\_procedure 시스템 가상 클래스와 db\_stored\_procedure\_args 시스 템 가상 클래스에서 확인할 수 있다. **db\_stored\_procedure** 시스템 가상 클래스에서는 저장 함수의 이름과 타입, 반환 타입, 인자의 수, Java 클래스에 대한 명세, Java 저장 함수의 소유자에 대한 정보를 확인할 수 있다. db\_stored\_procedure\_args 시스템 가상 클래스에서는 저장 함수에서 사용하는 인자에 대한 정보 를 확인할 수 있다.

#### 5) 암복화 함수(TO\_ENCRYPTS, TO\_DECRYPTS) 테스트

SELECT TO\_ENCRYPTS('qwerqwerqwer이종일qwerqwer') FROM db\_root;

--------------------------------------------------------------------------------

TO\_ENCRYPTS('QWERQWERQWER이종일QWERQWER')

BDx8KvL4xf0dHUf7LJl/edUWGwaJGGYtzYKhc5VvcHdnBArs

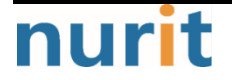

## **BaroCRYPT**

٦

SELECT TO\_DECRYPTS('BDx8KvL4xf0dHUf7LJl/edUWGwaJGGYtzYKhc5VvcHdnBArs') FROM db\_root;

--------------------------------------------------------------------------------

TO\_DECRYPTS('BDX8KVL4XF0DHUF7LJL/EDUWGWAJGGYTZYKHC5VVCHDNBARS')

qwerqwerqwer이종일qwerqwer

## **BaroCRYPT**

٦

# <span id="page-8-0"></span>4. About BaroCRYPT

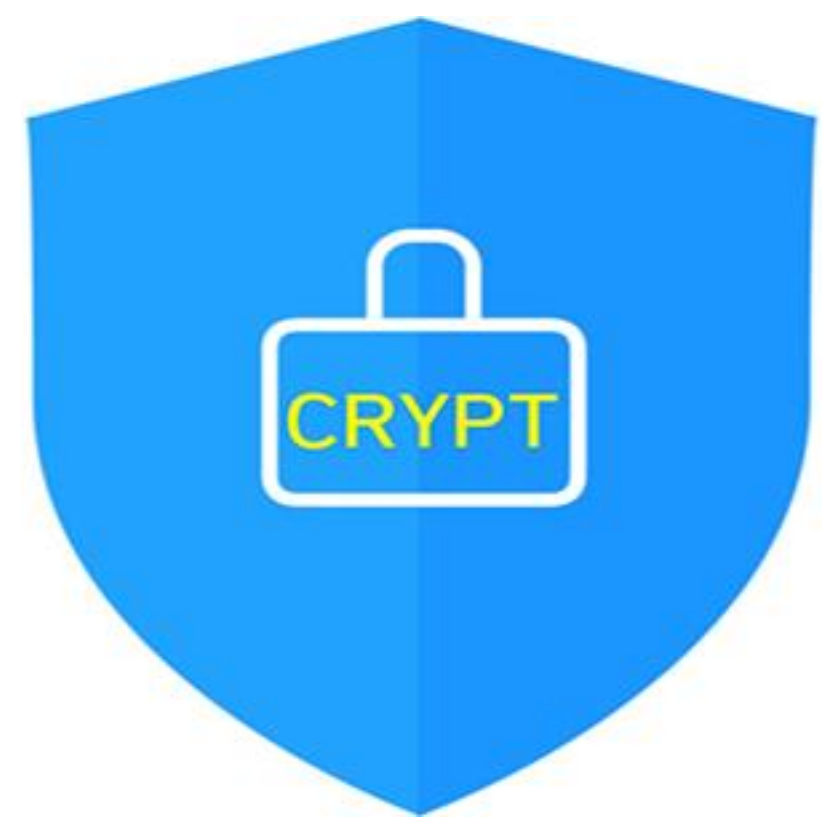

Version  $1.0 - 0$ fficial Release - 2016.12.1 Copyright ⓒ Nurit corp. All rights reserved. http://www.nurit.co.kr

상호: 주식회사 누리아이티 등록번호: 258-87-00901 대표이사: 이종일 대표전화: 02-2665-0119(기술지원/영업문의) 이메일: mc529@nurit.co.kr 주소: 서울시 강서구 마곡중앙2로 15, 913호(마곡동, 마곡테크노타워2)

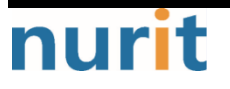